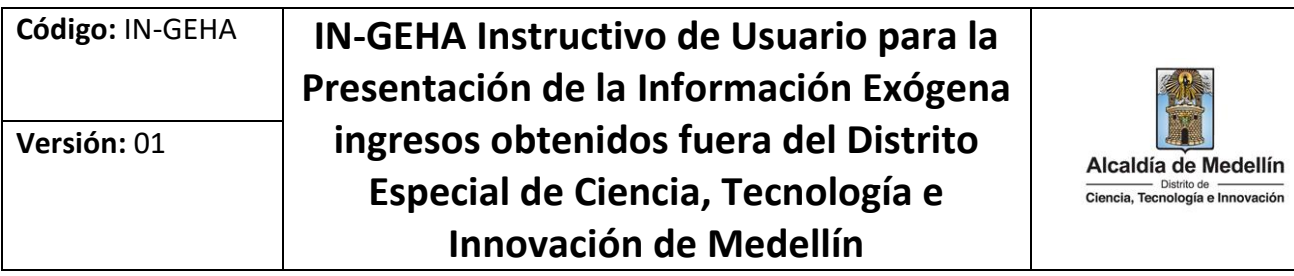

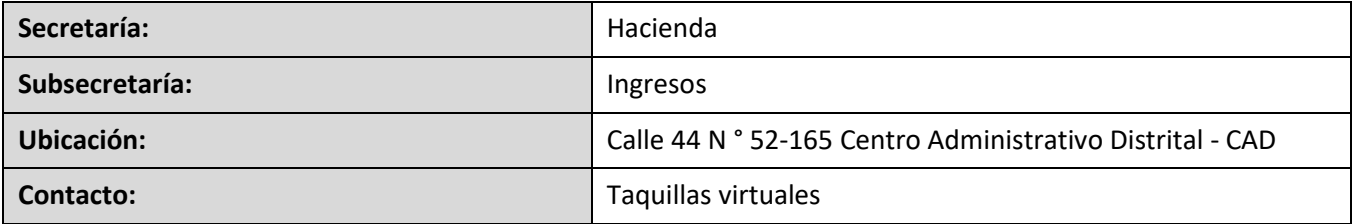

#### **Descripción (En que consiste):**

Este documento describe los pasos para presentar la información exógena de ingresos obtenidos fuera del Distrito Especial de Ciencia, Tecnología e Innovación de Medellín.

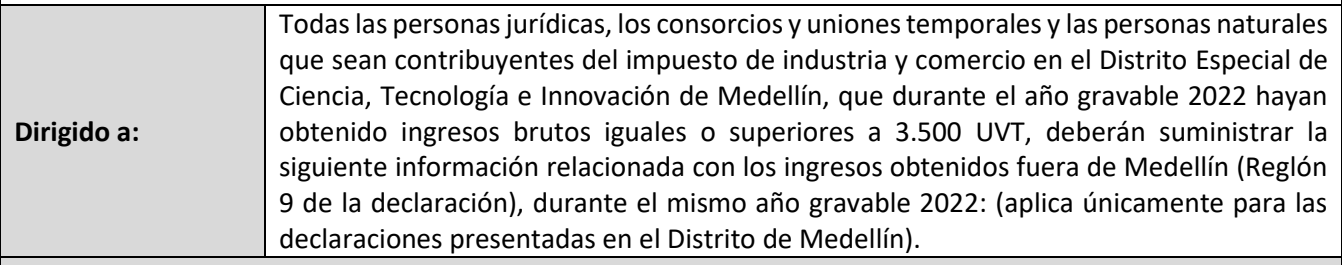

#### **Pasos a seguir:**

#### **1. ACCESO AL SERVICIO INFORMACIÓN EXÓGENA – INGRESOS OBTENIDOS FUERA DEL DISTRITO DE CIENCIA, TECNOLOGÍA E INNOVACIÓN DE MEDELLIN**

Ingrese a la página web del Distrito Especial de Ciencia, Tecnología e Innovación de Medellín [https://www.medellin.gov.co](https://www.medellin.gov.co/irj/portal/medellin?NavigationTarget=contenido/789-Portal-Tributario) donde será direccionado al Portal Tributario, visualizando la sección **"Agiliza tus trámites".** Posteriormente, debe seleccionar la opción **"Información Exógena"**.

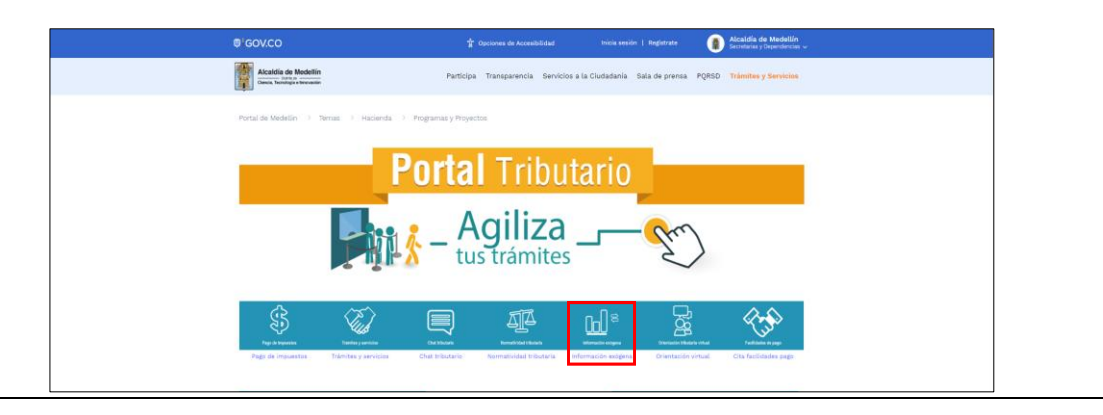

IN-GEHA-WW, Versión XX.

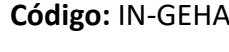

**Versión:** 01

# **Código:** IN-GEHA **IN-GEHA Instructivo de Usuario para la Presentación de la Información Exógena ingresos obtenidos fuera del Distrito Especial de Ciencia, Tecnología e Innovación de Medellín**

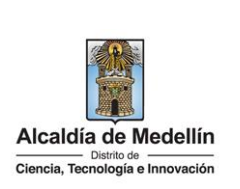

Desplace el mouse hacia la parte inferior de la pantalla hasta la sección **"ingresos obtenidos fuera del Distrito de Ciencia, Tecnología e Innovación de Medellín"**, debe hacer clic en la opción **"estructura"**, para descargar la plantilla de Excel, al igual que el **"instructivo"** que es la base para el diligenciamiento de la información.

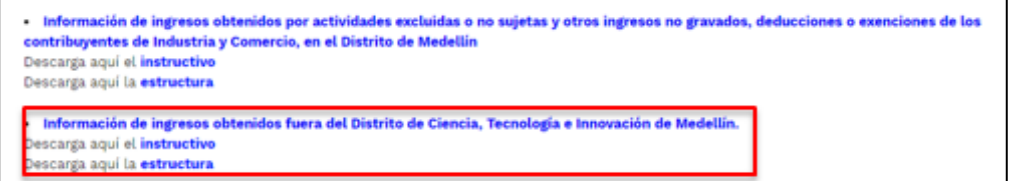

### **2. DILIGENCIAR PLANTILLA DE INFORMACIÓN EXÓGENA**

Indique la información correspondiente a los ingresos obtenidos por fuera del Distrito de acuerdo con lo descrito en el artículo 4 de la Resolución. Se diligencia **un solo registro por cada Municipio** donde se recibió los ingresos**.** En archivo Excel dispuesto en el portal, encontrará ocho (8) campos distribuidos en la hoja "i*ngresos fuera del Distrito*". A continuación, se presenta un ejemplo de diligenciamiento de la información:

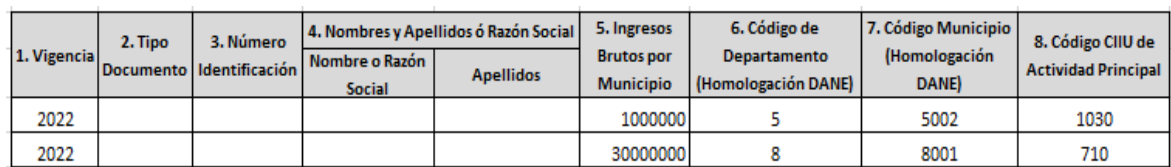

- **1.** En el campo **"Vigencia"**, se digita el año relacionado con la información exógena que se va a presentar. Para la presente vigencia se reporta 2022, sin separaciones, puntos o comas.
- **2.** En el campo **"Tipo Documento"**, se determina según la siguiente tabla, relacionando el número "ID" como corresponda. Si no dispone de esta información deje en blanco.

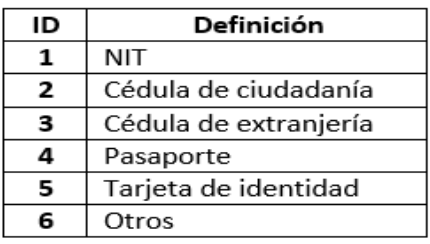

IN-GEHA-WW, Versión XX.

# **Código:** IN-GEHA **IN-GEHA Instructivo de Usuario para la Presentación de la Información Exógena ingresos obtenidos fuera del Distrito Especial de Ciencia, Tecnología e Innovación de Medellín**

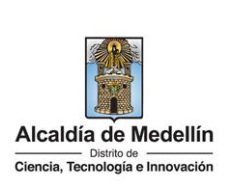

- **3.** En el campo **"Número Identificación"**, se diligencia con un máximo de 11 dígitos, sin puntos ni comas. Si no dispone de esta información deje en blanco.
- **4.** En el campo **"**Nombres y apellidos o razón social**"**, diligencia conforme a los siguientes parámetros:
	- **Nombres o razón social:** Se diligencia la razón social o el nombre sin apellidos, con un máximo de 60 caracteres. Si no dispone de esta información deje en blanco.
	- **Apellidos: se diligencia los apellidos (si aplica) con un máximo de 30 caracteres. Este campo No es obligatorio para el tipo de documento de identificación "NIT".** Si no dispone de esta información deje en blanco.
- **5.** El campo "**Ingresos Brutos por Municipio",** se diligencia el valor total de Ingresos correspondiente a un registro por cada Municipio. Campo numérico, positivos enteros sin separaciones como puntos o comas, no utilizar signo pesos (\$) y reportar los valores sin decimales.
- **6.** En el campo **"Código de Departamento (Homologación DANE)"**, digite el código del departamento de Colombia donde se obtuvo el ingreso o se realizó la actividad económica. Registro numérico con máximo 2 dígitos. Validar conforme al listado de departamentos según el origen de datos del DANE, el cual puede visualizar en el siguiente link:

## **Código departamentos:**

[https://www.dane.gov.co/files/censos/resultados/NBI\\_total\\_cab\\_resto\\_mpio\\_nal\\_31dic08.xls](https://www.dane.gov.co/files/censos/resultados/NBI_total_cab_resto_mpio_nal_31dic08.xls)

**7.** En el campo **"Código Municipio (Homologación DANE**)**"**, digite el código del municipio o distrito de Colombia donde se obtuvo el ingreso o se realizó la actividad económica. Este campo es un registro numérico con máximo de 5 dígitos. Validar que los dos primeros dígitos del municipio o distrito, coincidan con los dos dígitos de la tabla de Departamentos. (Verificar que el Municipio si corresponda al Departamento):

## **Código Municipios:**

[https://www.dane.gov.co/files/censos/resultados/NBI\\_total\\_cab\\_resto\\_mpio\\_nal\\_31dic08.xls](https://www.dane.gov.co/files/censos/resultados/NBI_total_cab_resto_mpio_nal_31dic08.xls)

**8.** El campo **"Código CIIU de actividad principal",** corresponde al código numérico de la actividad económica principal declarada en cada Municipio.

IN-GEHA-WW, Versión XX.

La impresión o copia magnética de este documento se considera "**COPIA NO CONTROLADA**". Sólo se garantiza la actualización de esta documentación en el sitio ISOLUCIÓN Alcaldía de Medellín.

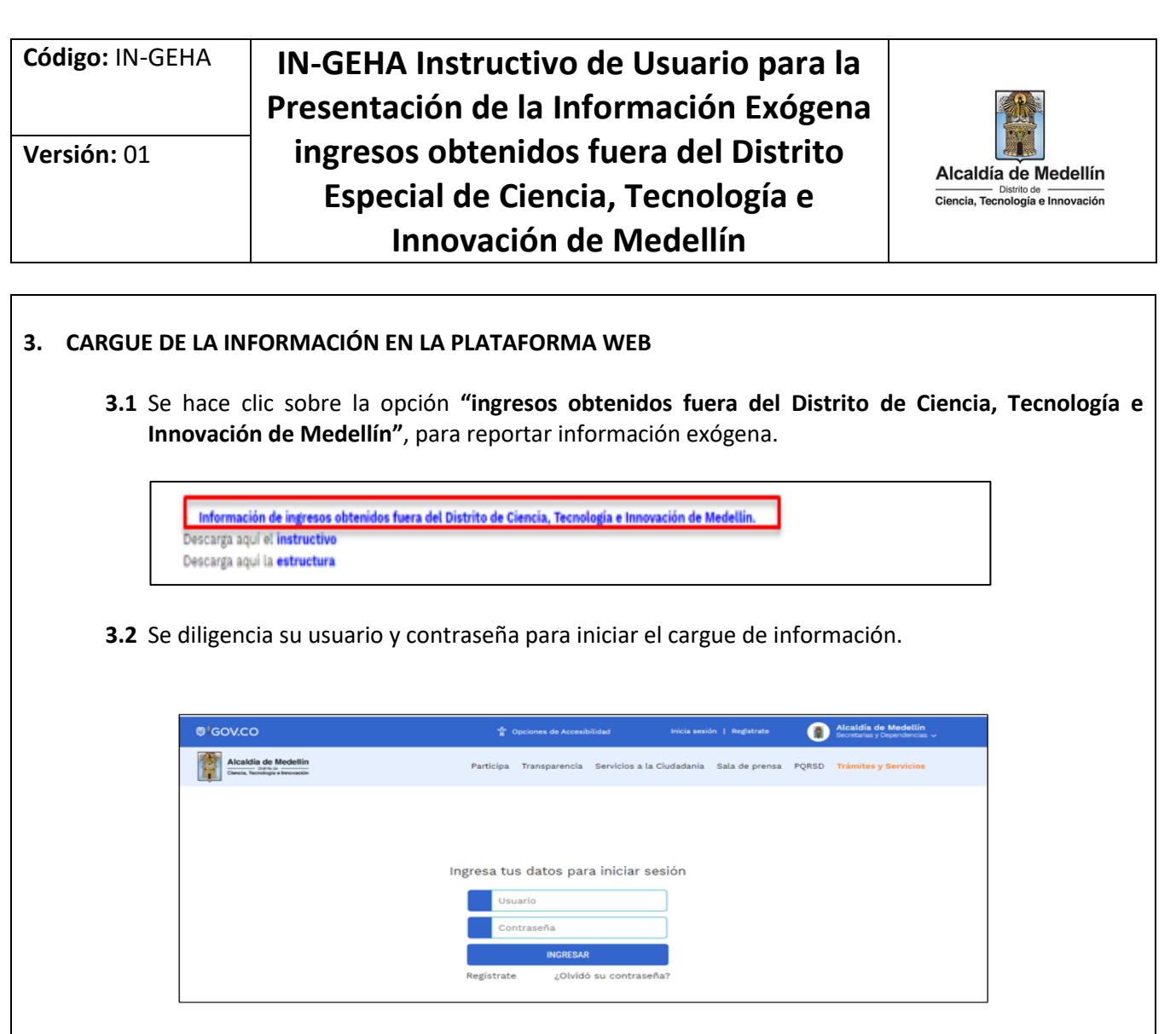

**3.3** En la plataforma WEB, diríjase a la pestaña "*Información*" y haga clic en el botón "*Seleccionar archivo*".

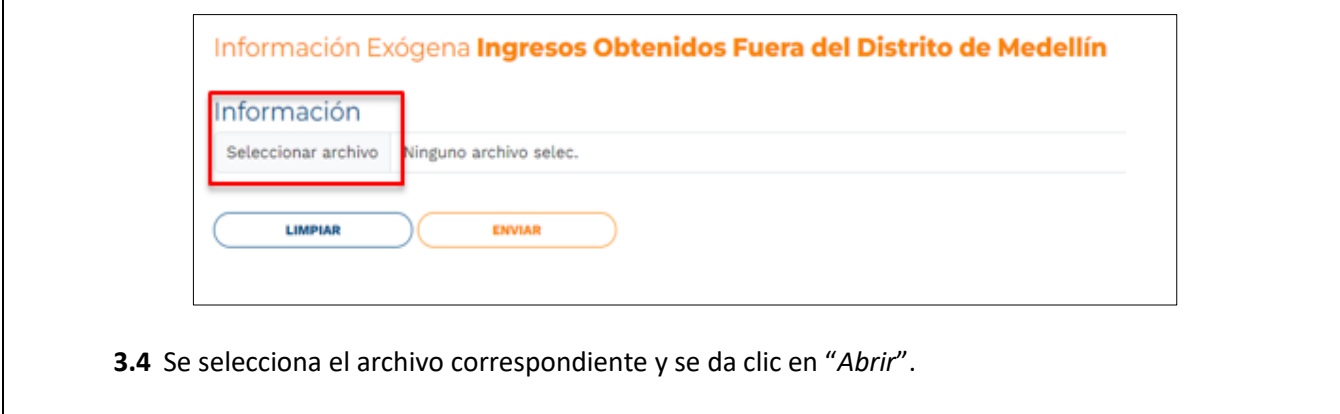

IN-GEHA-WW, Versión XX.

**Versión:** 01

**Código:** IN-GEHA **IN-GEHA Instructivo de Usuario para la Presentación de la Información Exógena ingresos obtenidos fuera del Distrito Especial de Ciencia, Tecnología e Innovación de Medellín**

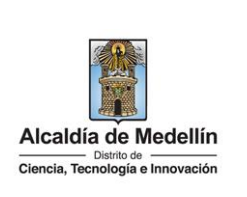

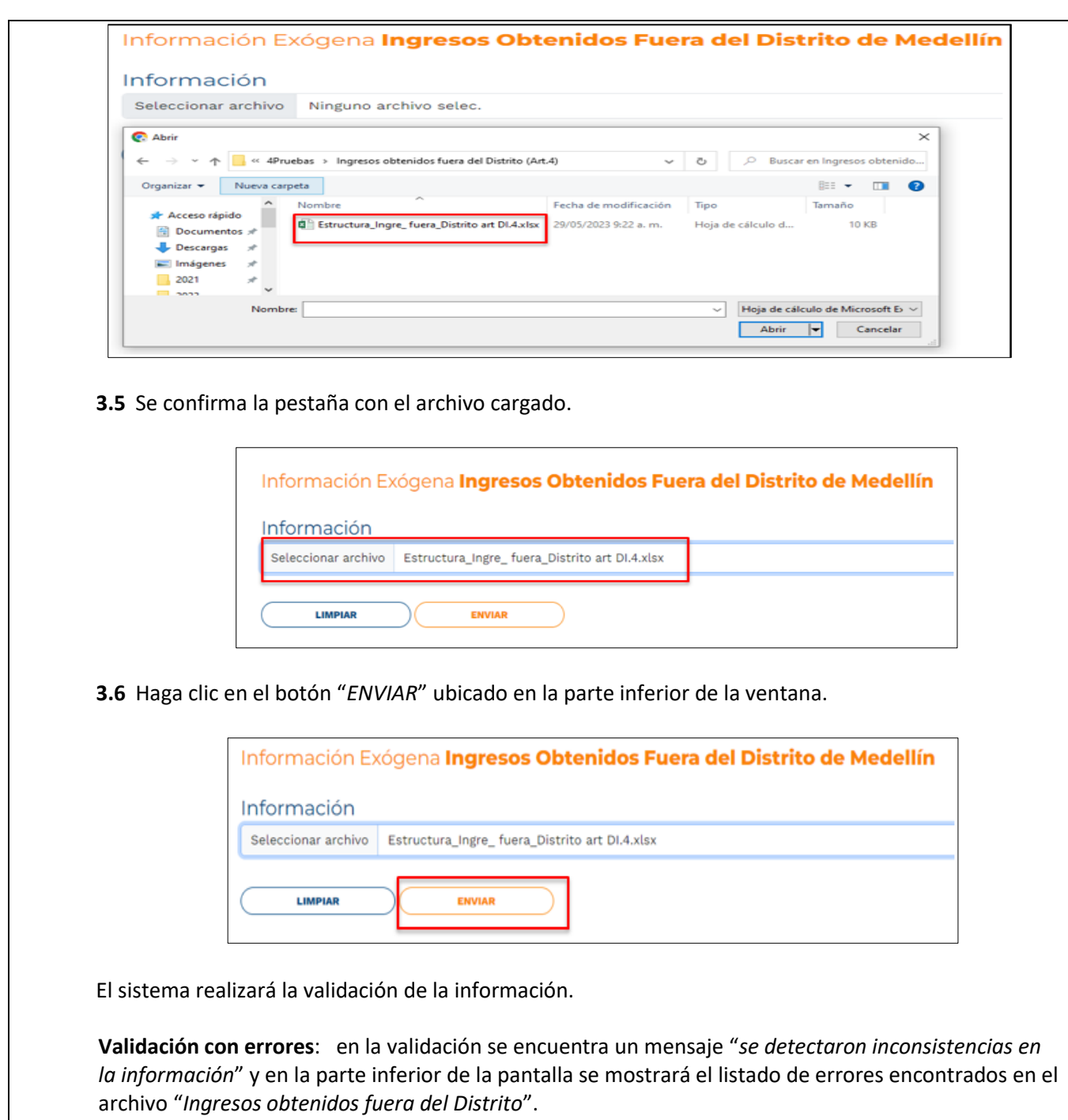

IN-GEHA-WW, Versión XX.

La impresión o copia magnética de este documento se considera "**COPIA NO CONTROLADA**". Sólo se garantiza la actualización de esta documentación en el sitio ISOLUCIÓN Alcaldía de Medellín.

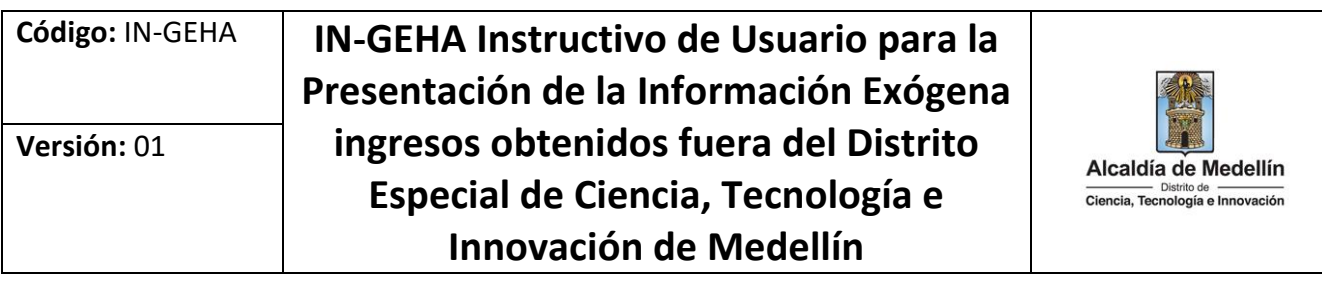

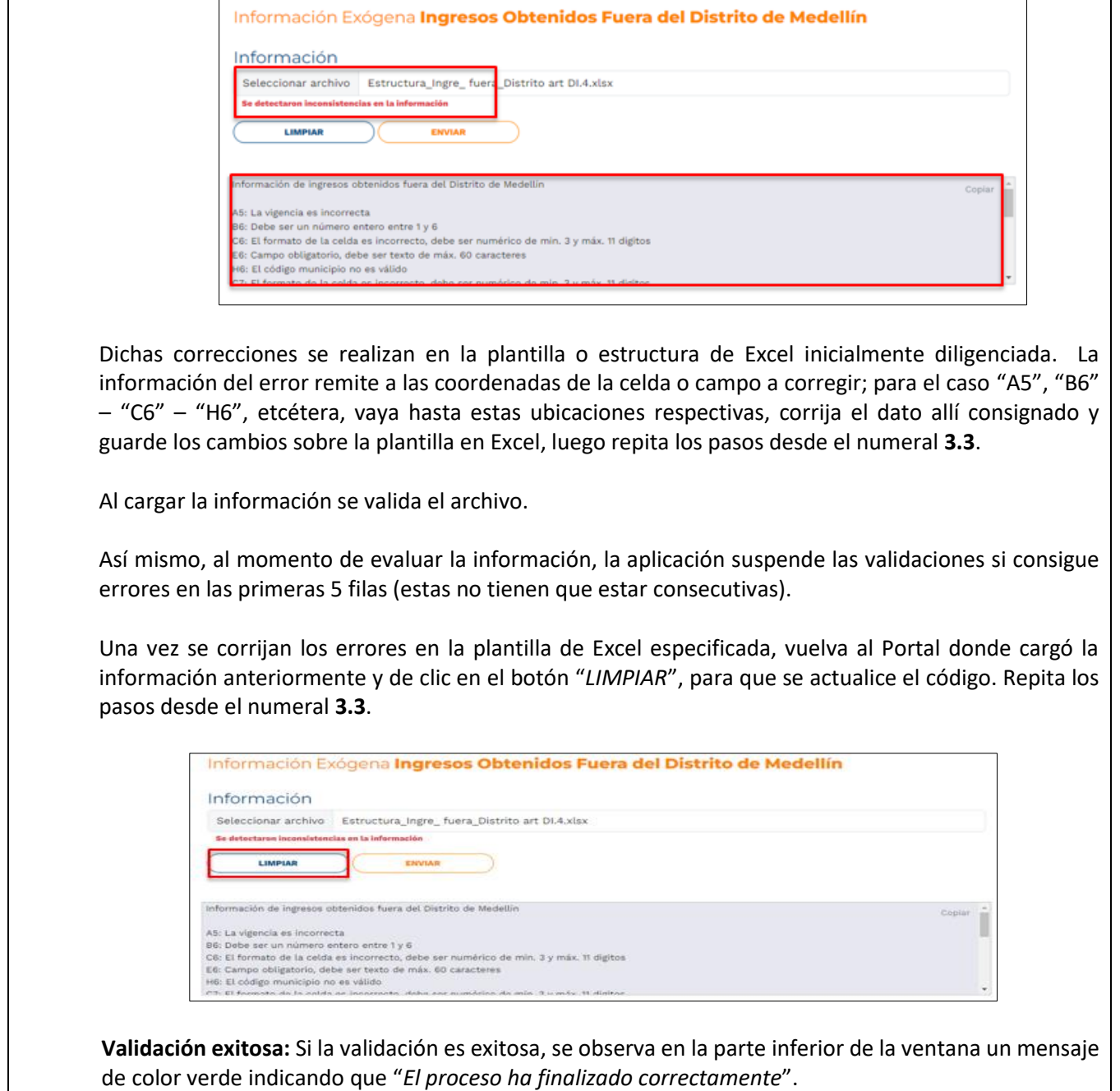

IN-GEHA-WW, Versión XX.

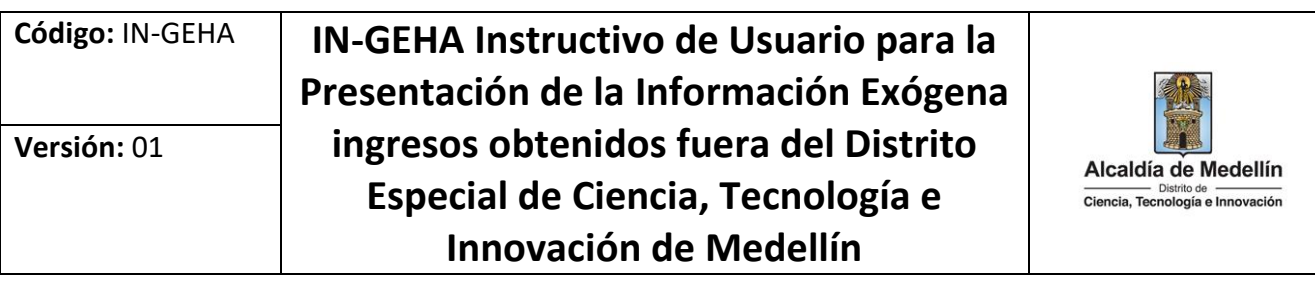

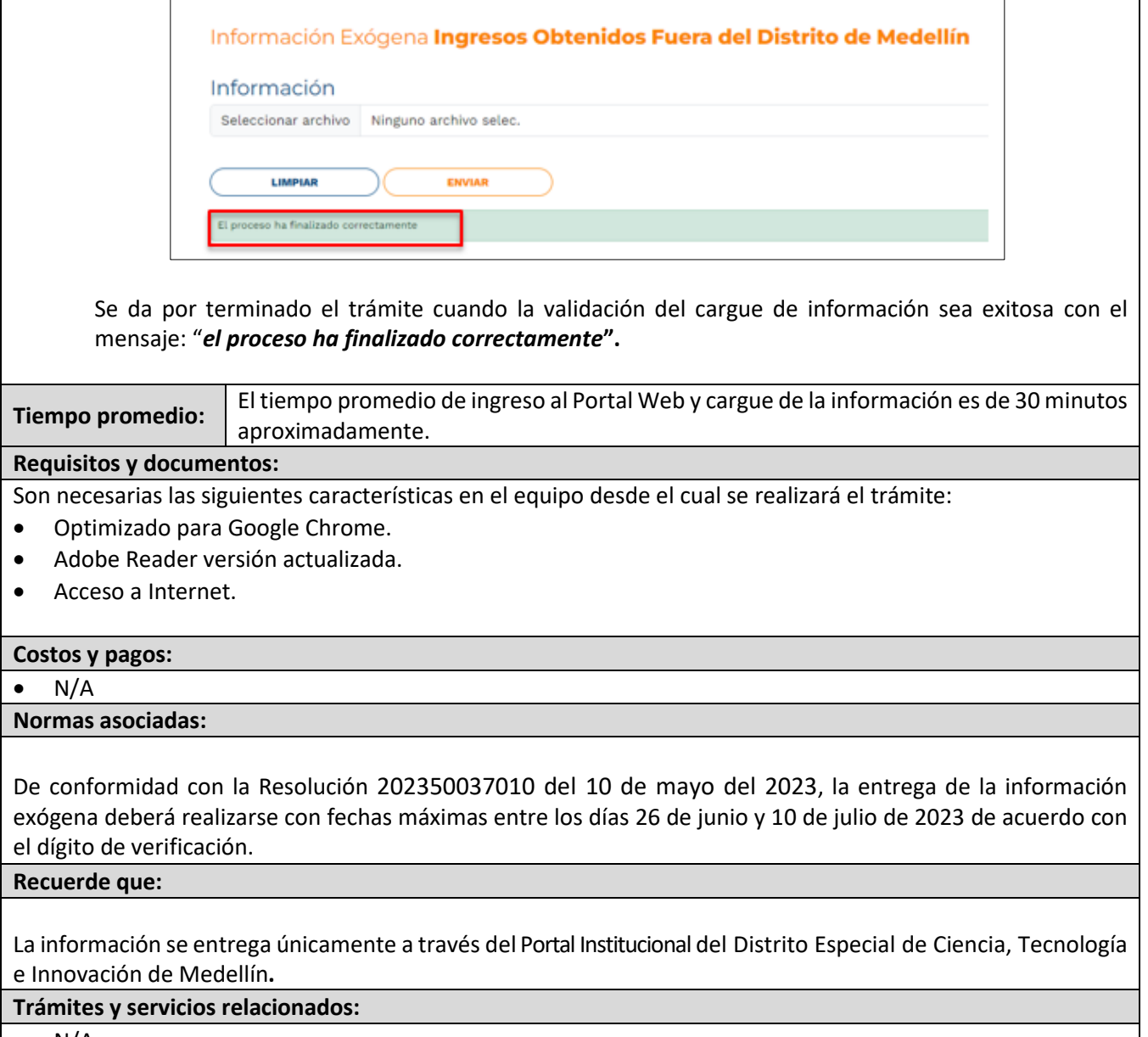

 $\bullet$  N/A